## *Покрокова інструкція до складання атестаційного екзамену!*

1. У розділі «Підсумкова атестація» тиснемо на рядок «Атестаційний екзамен»:

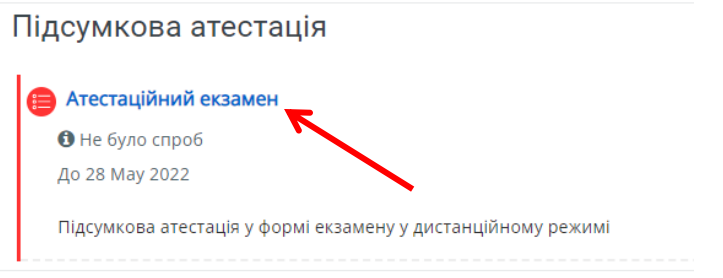

2. Тиснемо на рядок «Почати тестування»:

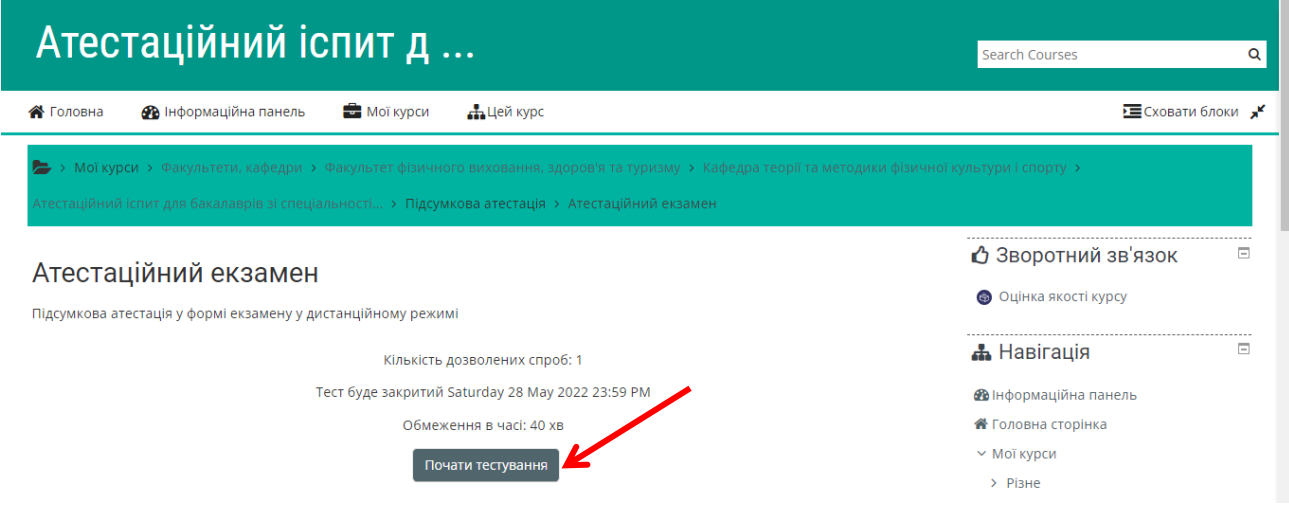

3. Тиснемо на рядок «Почати спробу»:

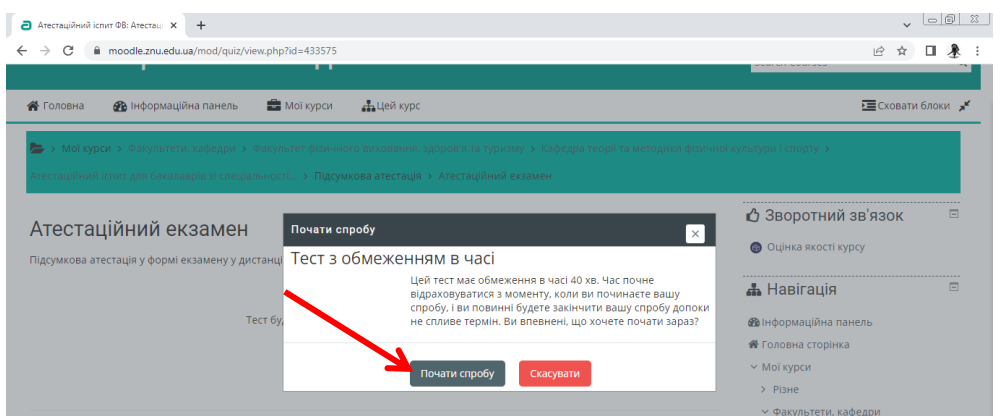

**Увага! З цього кроку у вас буде лише 40 хвилин для складання іспиту і лише одна спроба!**

4. Відкриється екзаменаційний білет, що складається з 4 питань (3 теоретичні та 1 практичне).

Зліва буде видно відлік часу, що залишився до кінця екзамену.

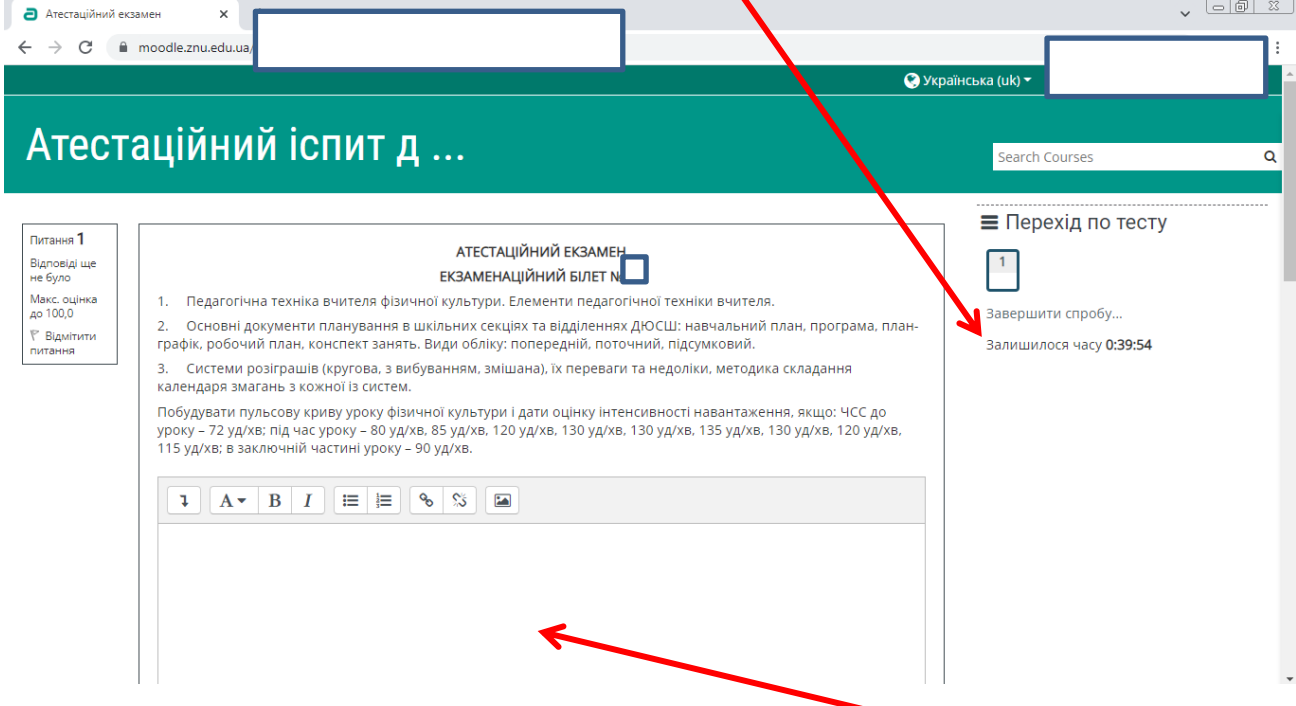

Нижче за усіма питаннями поле для внесення відповіді.

5. У пусте поле друкуєте ваші відповіді (обмеження 40 рядків):

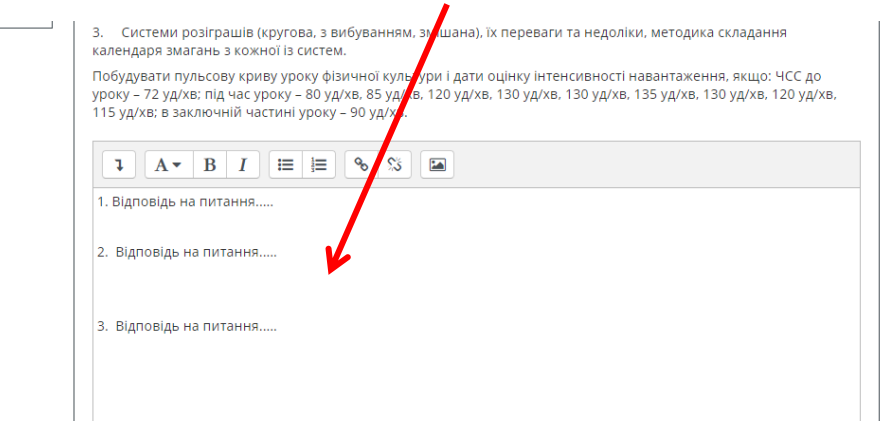

6. За необхідності нижче є вікно для завантаження фото (побудованої пульсової кривої, нотатків розрахунку загальної і моторної щільності уроку тощо):

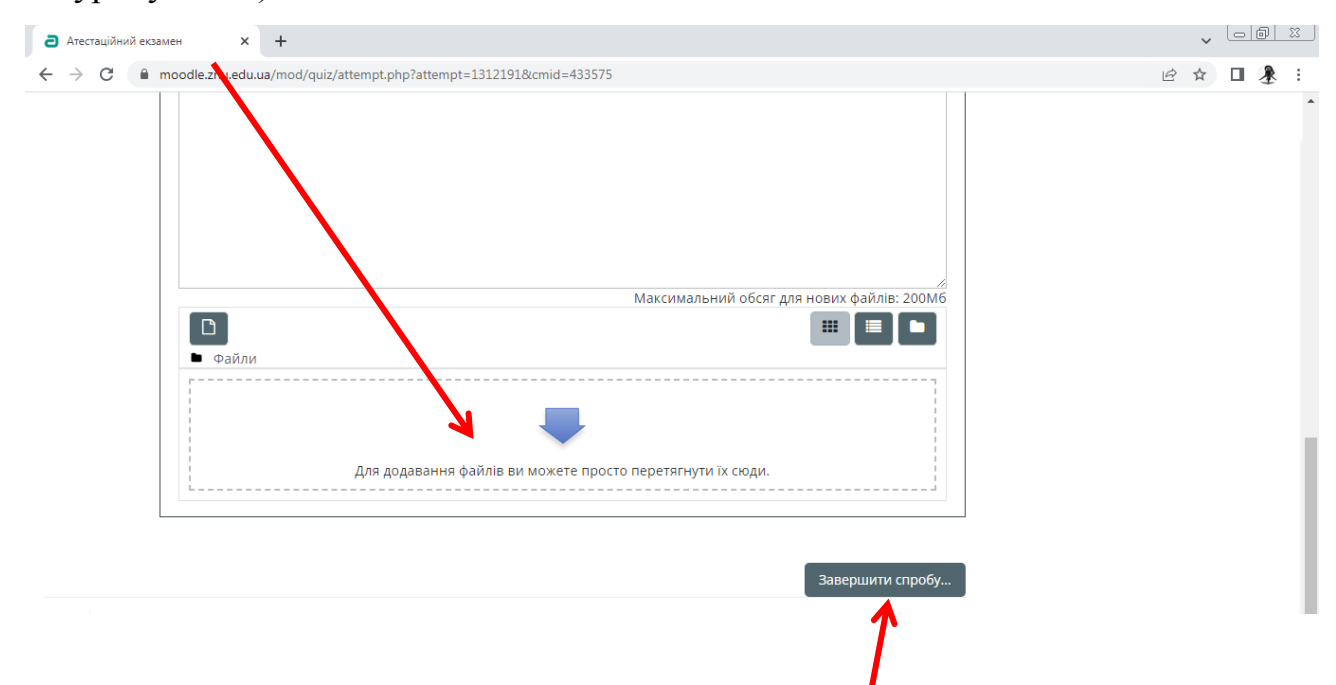

7. Після завершення відповіді до закінчення 40-хвилинного терміну необхідно натиснути рядок «Завершити спробу».

Після завершення 40-хвилинного терміну система закриє доступ до відповіді автоматично без можливості внесення змін.